### **Daily Deals for Magento 2 User Guide**

### 1. Introduction

The Daily Deals for Magento 2 extension allows admin to create limited time regular offers, showcase them to shoppers and create a hype in the market. As a result, increase engagement with shoppers and boost conversion.

### 2. General Configuration

After buying the Magento 2 Daily Deals extension, you can configure it by navigating here through the Magento backend.

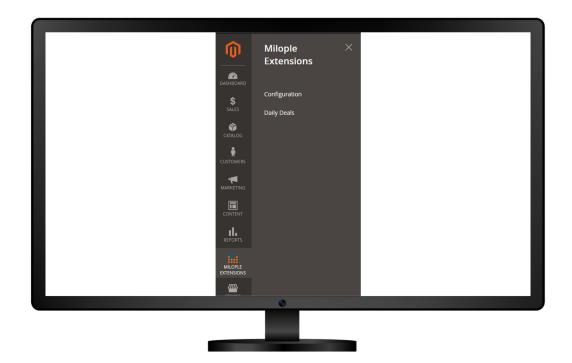

# 3. Extension Configuration

After purchasing the extension, you can choose to **enable the extension** from the backend.

The admin can enter the serial key to configure the Daily Deals for Magento 2.

Facilitates admin to showcase quantity of sold items.

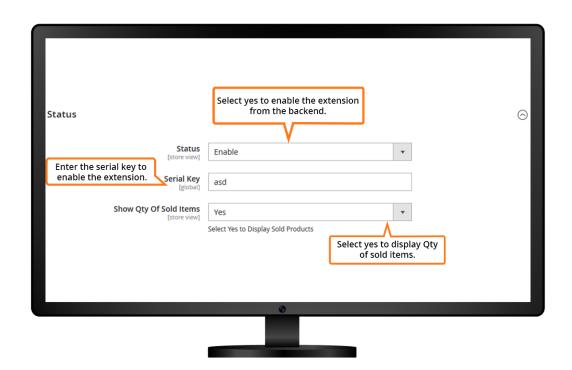

### **Countdown Timer**

The admin can select to showcase a countdown timer on product page.

Facilitates to choose the clock style from the dropdown menu.

Allows admin to select the background color for the outer area of the timer.

Option to choose the color for the numbers.

The admin can select the color for the text that is to be shown.

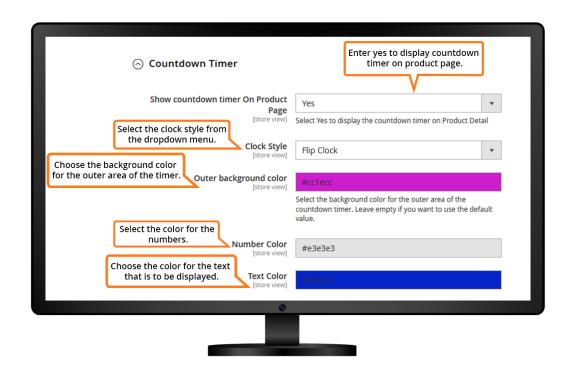

#### **Discount Label**

The admin can select the area to show the discount label.

Facilitates to choose yes to display discounts on product page.

Allows admin to select yes to showcase discount on category page.

Facilitates admin to set the position to place the discount label.

The admin can select the background color that you want to show.

Select the text color that you want to display.

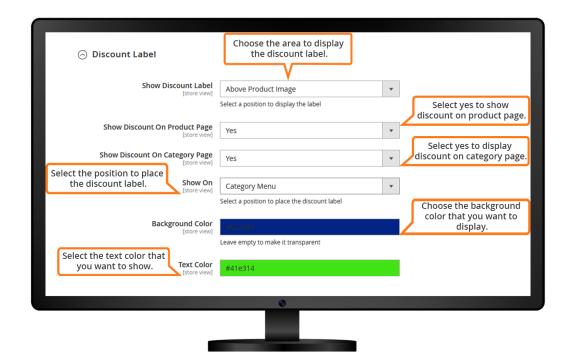

### **Deals Pages**

The admin can select yes to enable the deal pages.

Allows to choose the area to showcase the deals.

Facilitates to enter the title for the deals that you want to show.

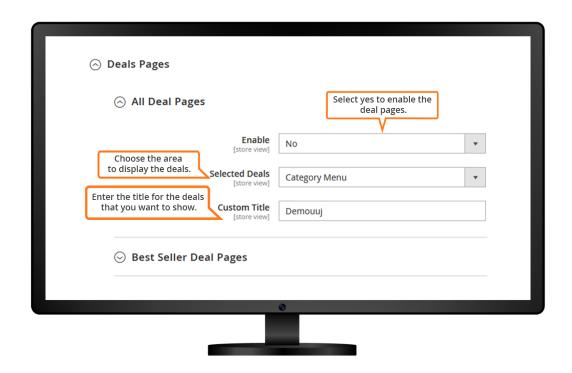

# Floating Slider

The admin can choose yes to enable the floating slider.

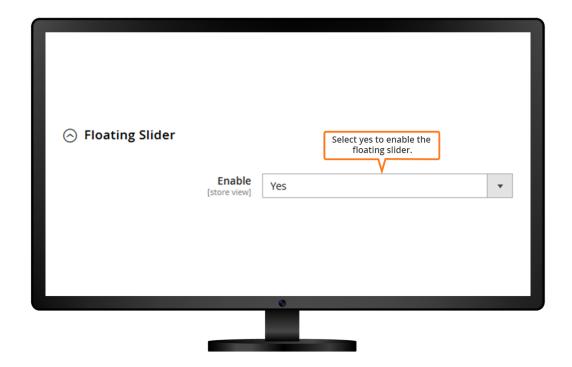

To add new daily deals, you simply require to click on "Add New Daily Deals" and then enter the product information that includes product name, original price, deal price, discount, dates, etc.

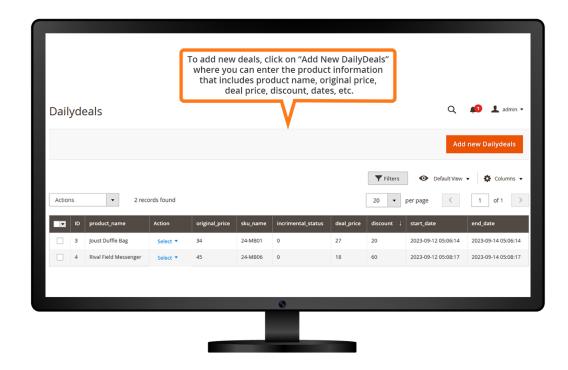

# **New Daily Deals**

The admin can select the product that you want to offer the deal.

Facilitates to add the original price and SKU name for the specific product.

The admin can add the deal price and set status for the product.

Allows admin to start and end date for the deal.

Option to add a discount that you want to offer.

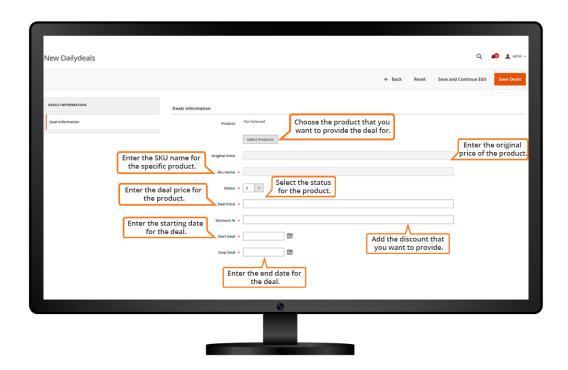

Facilitates to display the products with the deals on the category page and a slider along with the original and discounted price.

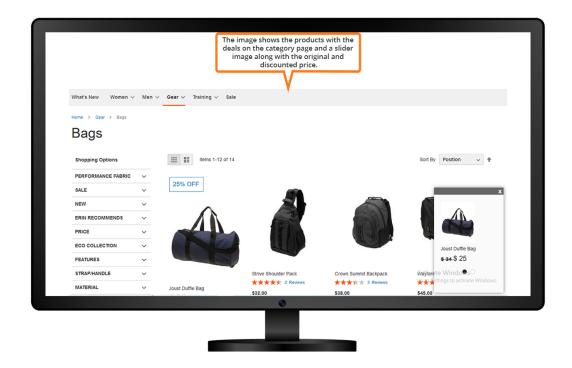

Allows admin to showcase the product deal along with the discounted price on the product page. The deal is highlighted below the original price and the percentage discount.

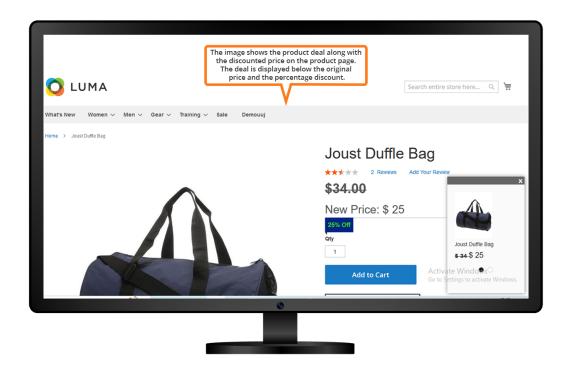

The product discount is displayed on the top left and it even shows the number of quantities sold for that particular item.

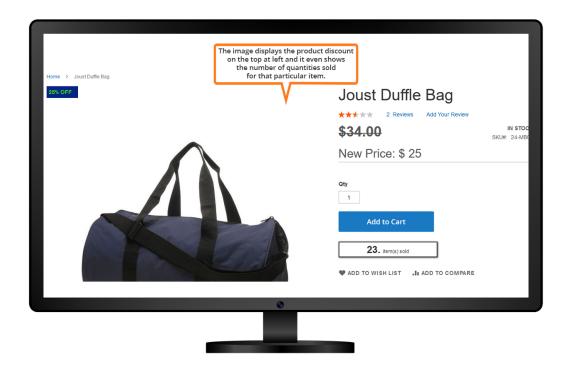

Showcase the ongoing offers for every deal along with a slider at the bottom right.

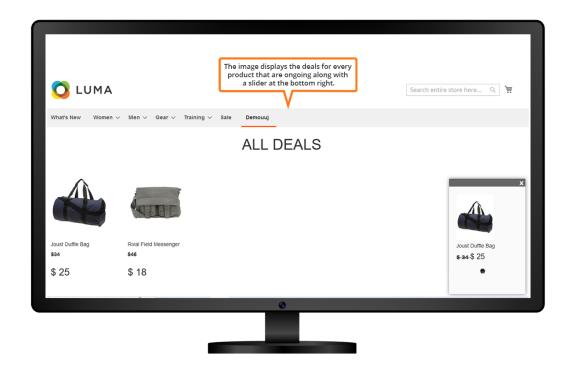

The image highlights the timer displaying the deal timing.

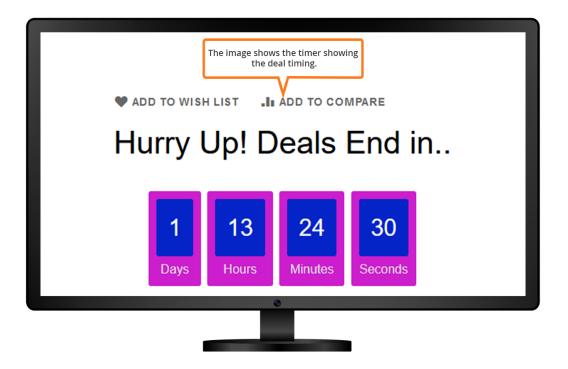

Showcase the floating slider along with the end timing for the deal.

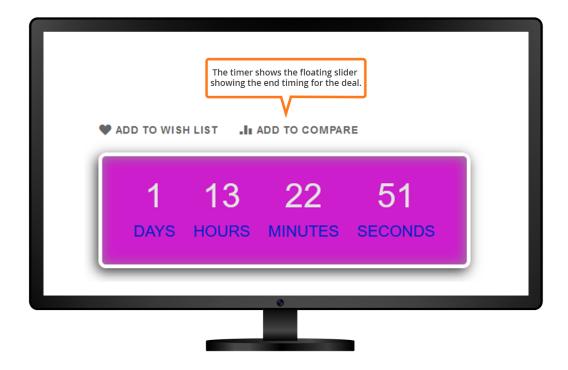